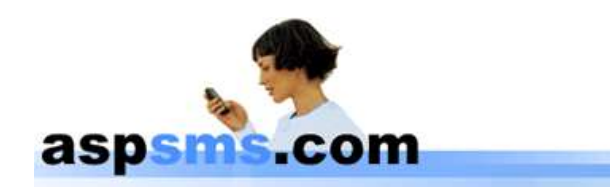

# **ASPSMS.COM XML INTERFACE**

# **TECHNICAL SPECIFICATIONS**

**Version 1.93 May 31, 2018**

#### <span id="page-1-0"></span> $\mathbf{L}$ **Table of contents**

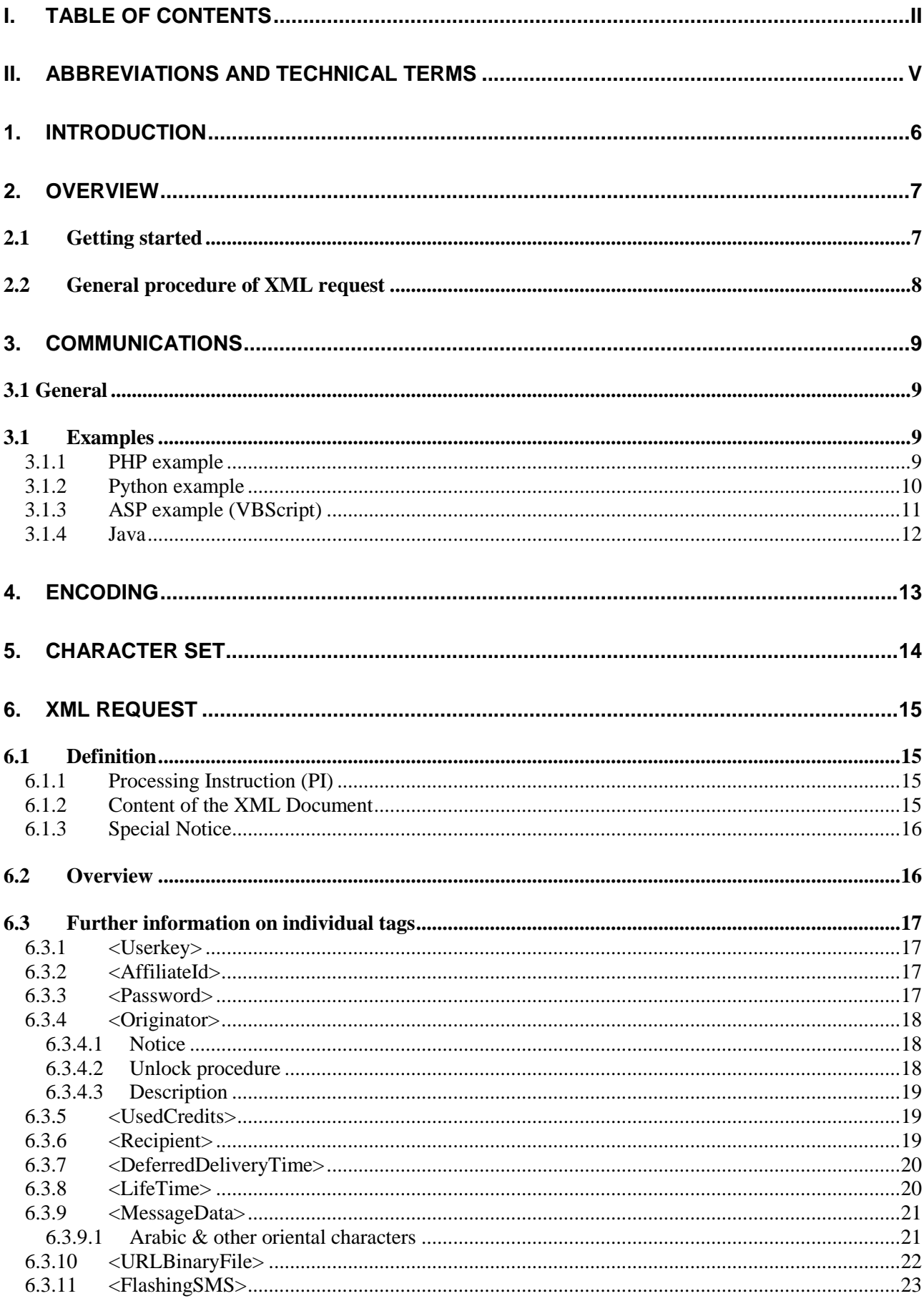

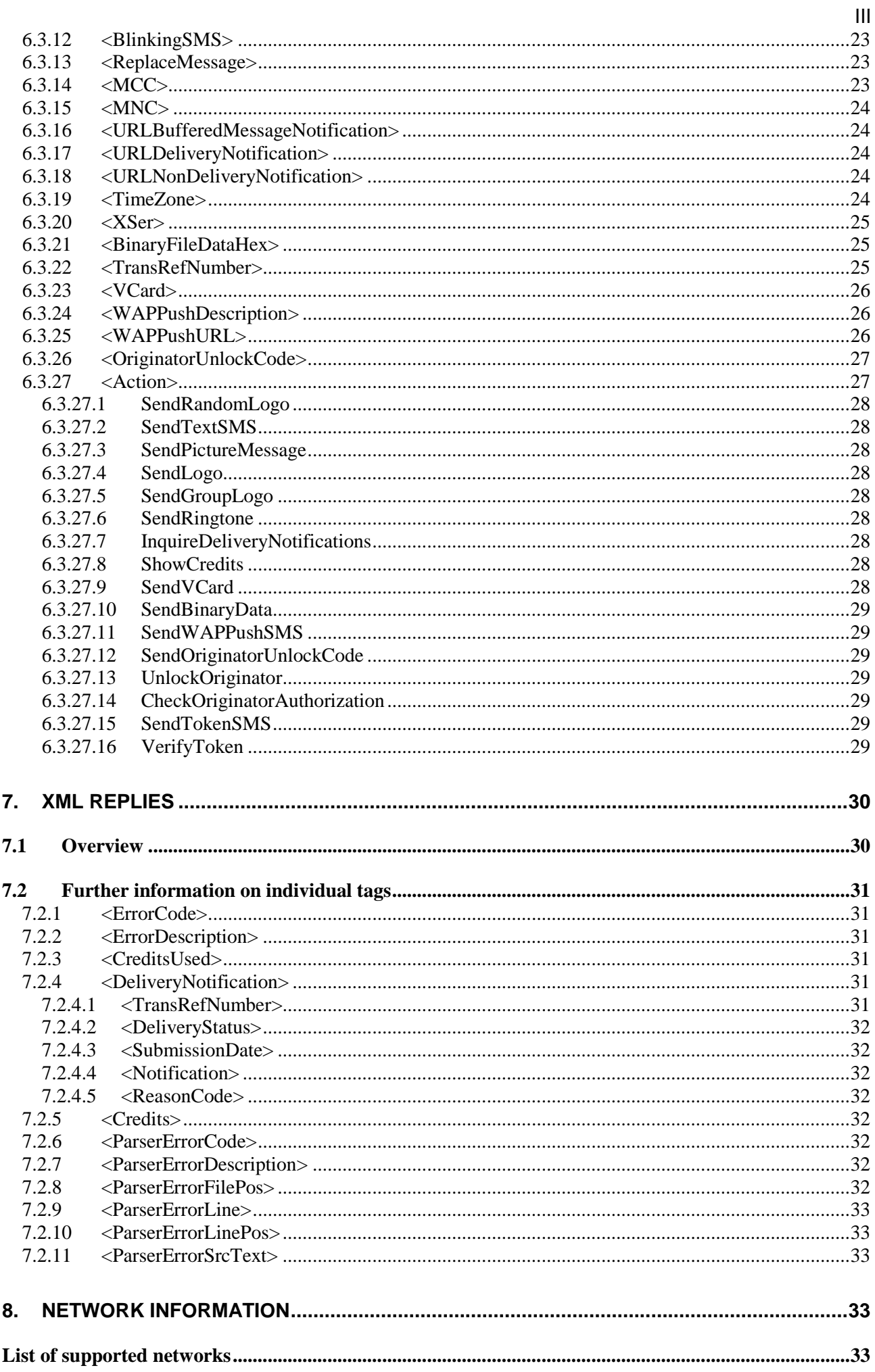

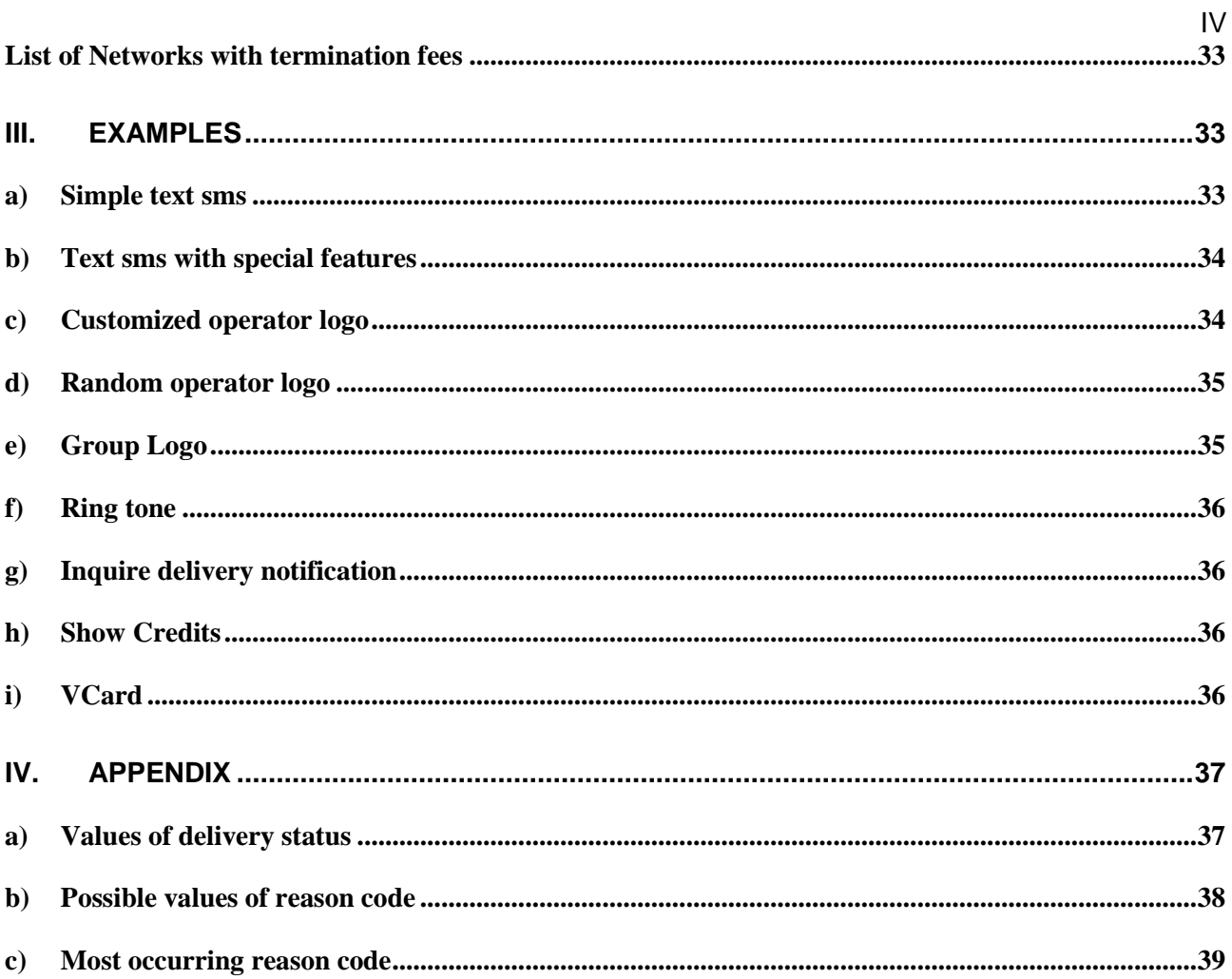

# <span id="page-4-0"></span>**II. Abbreviations and technical terms**

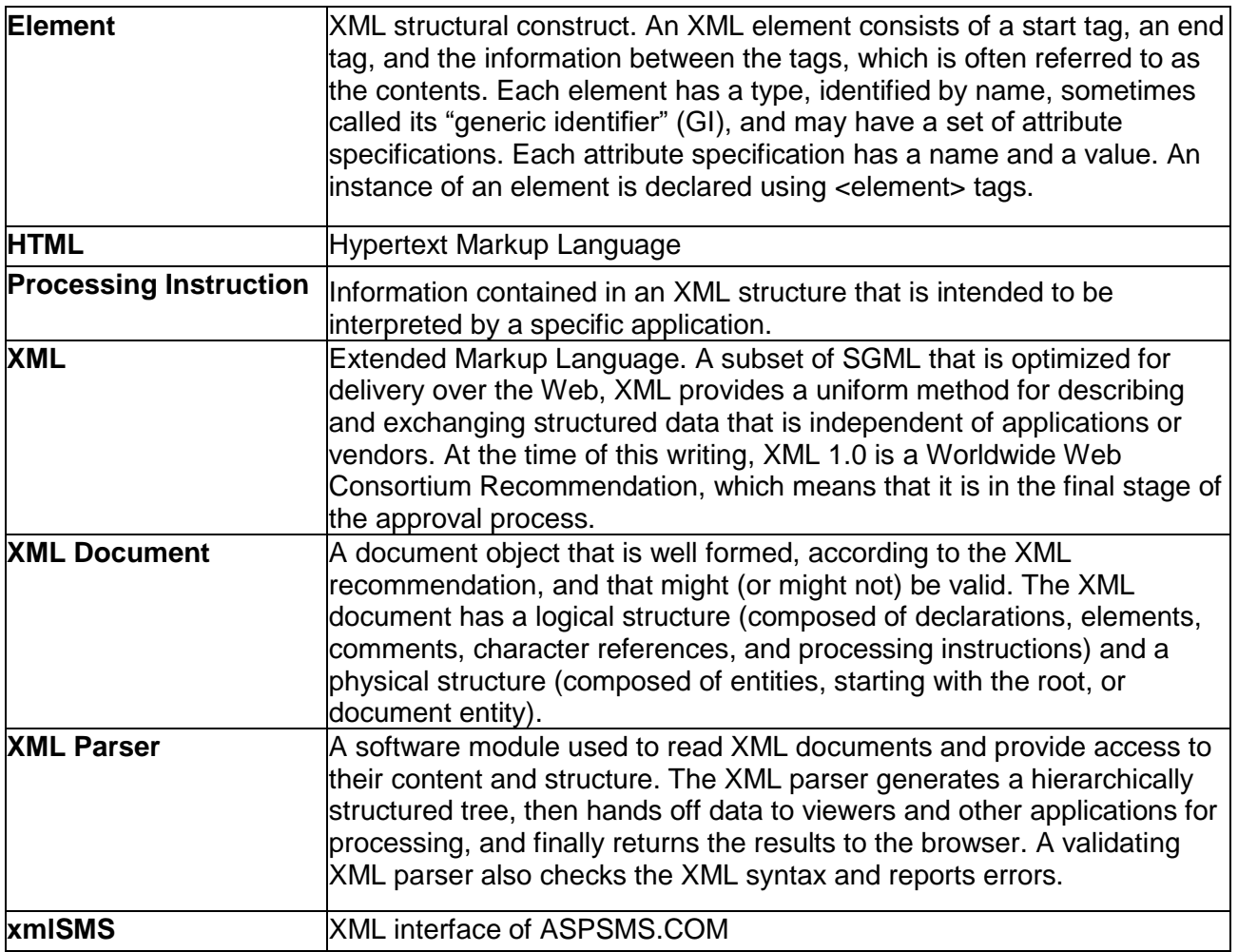

## <span id="page-5-0"></span>**1. Introduction**

xmlSMS allows you to send sms (short message service) by using a XML interface. The following features are included:

- **simple sms**
- **wap push sms**
- **multiple sms**
- **flashing sms**
- **blinking sms**
- **delivery notification**
- **alphanumeric originator**
- **ringtones**
- **operator logos**
- **vcards**
- **binary sms**
- **Arabic & other oriental characters**
- **multiple concurrent users**
- **balance check**
- **ASPTOKEN for authentication**

# <span id="page-6-0"></span>**2. Overview**

# <span id="page-6-1"></span>**2.1 Getting started**

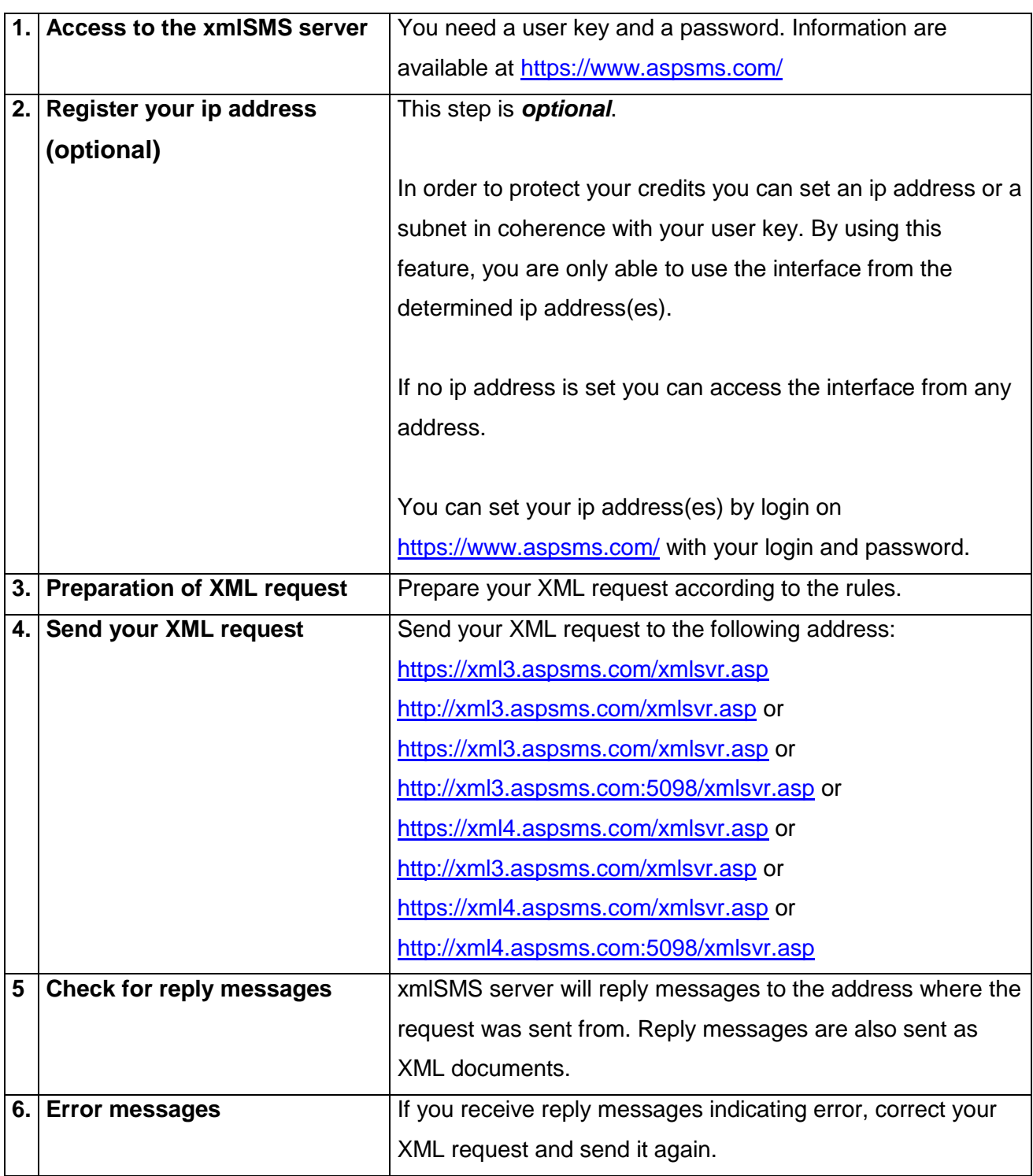

## <span id="page-7-0"></span>**2.2 General procedure of XML request**

The following scheme describes the general procedure of an XML request you send to the xmlSMS server:

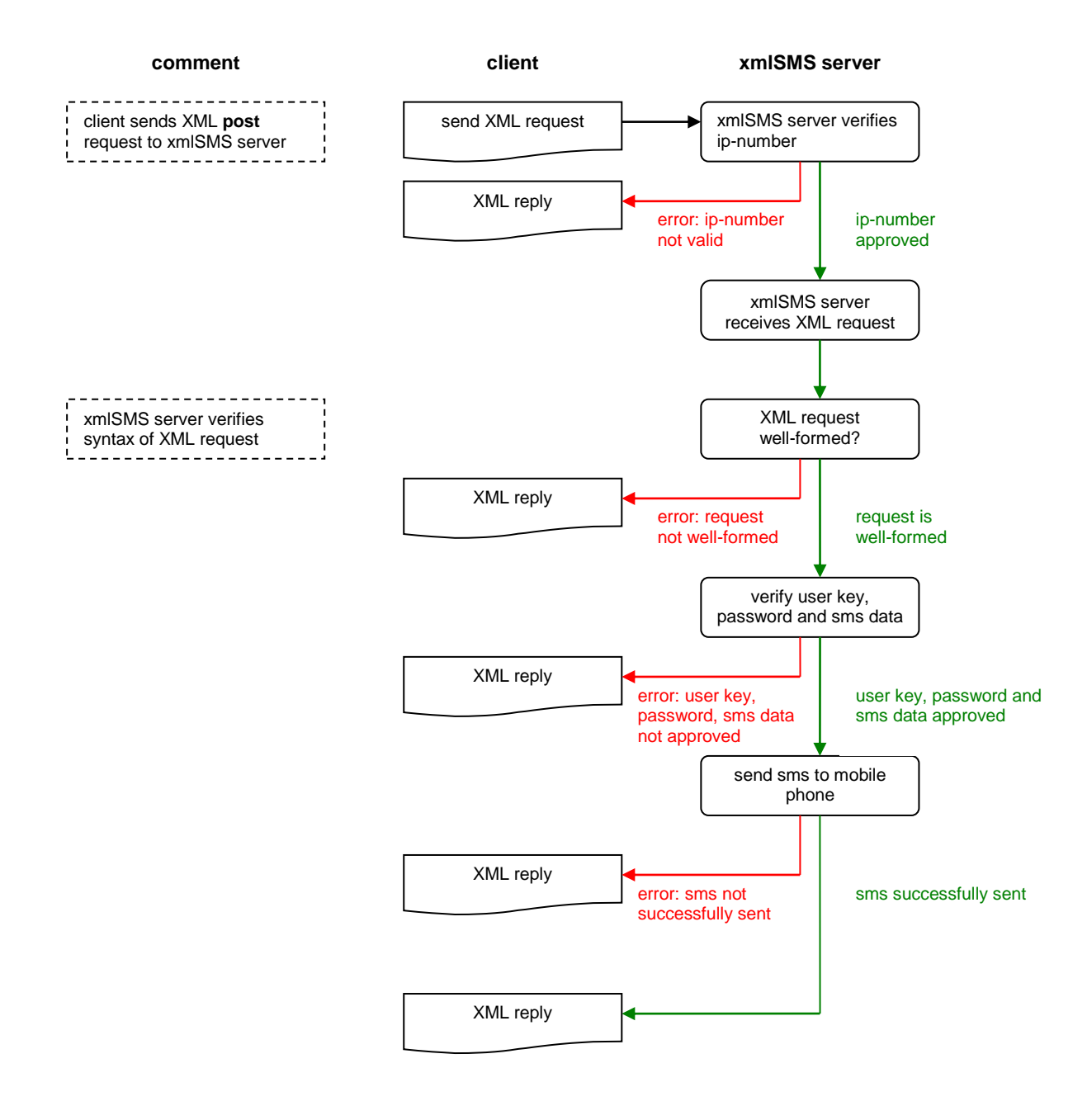

## <span id="page-8-0"></span>**3. Communications**

## <span id="page-8-1"></span>**3.1 General**

The xmlSMS server consists of two physical servers which are redundant and have different addresses:

- **xmlSMS Server 3: xml3.aspsms.com, port 443 (TLS)**
- **xmlSMS Server 3: xml3.aspsms.com, port 80**
- **xmlSMS Server 3: xml3.aspsms.com, port 5061**
- **xmlSMS Server 3: xml3.aspsms.com, port 5098**
- **xmlSMS Server 4: xml4.aspsms.com, port 443 (TLS)**
- **xmlSMS Server 4: xml4.aspsms.com, port 80**
- **xmlSMS Server 4: xml4.aspsms.com, port 5061**
- **xmlSMS Server 4: xml4.aspsms.com, port 5098**

In order to successfully make a XML request, the client has to open a socket, transport an XML string, read the reply and then close the socket. The XML string is part of an external message protocol defined by HTTP/1.0.

HTTP/1.0 is described in RFC 1945, "Hypertext Transfer Protocol – HTTP/1.0". It is not really necessary to read the full specifications since the functionality needed for the xmlSMS service requires only a small subset of the protocol. To be precise, the xmlSMS server processes only **POST requests**.

*We do strongly recommend that you program your applications redundant. That means that in case xml3.aspsms.com does not respond your application tries xml4.aspsms.com.*

## <span id="page-8-2"></span>**3.1 Examples**

Due to many inquiries in the past, we decided to supply some examples how to connect to xmlSvr. We provide examples for PHP, Python and ASP (Active Server Pages) based on VB Script.

## <span id="page-8-3"></span>**3.1.1 PHP example**

Please notice that this is not a complete script. It only shows the method of how the connect can be made.

```
<?php
$content = "<?xml version…";
```

```
$len = strlen($content);
$fp = fsockopen( "xml3.aspsms.com", 5061 , &$errno, &$errdesc ); 
if ( ! $fp ) die ( "Couldn't connect: $errho \rightarrow $errdesc\n'' );
fputs($fp, "POST /xmlsvr.asp HTTP/1.0\r\n");
fputs( $fp, "Content-Type: text/xml\r\n");
fputs( $fp, "Content-Length: $len\r\n\r\n");
fputs( $fp, $content);
while ( ! feof( $fp ) )
 $reply[] = fgets( $fp, 1024 );
fclose(sfp);
2<sup>5</sup>
```
## <span id="page-9-0"></span>**3.1.2 Python example**

```
#!/usr/bin/python2
print 'Content-Type: text/html'
print # Blank line marking end of HTTP headers
import socket
HOST = 'xml3.aspsms.com' # The remote host
PORT = 5061 # The same port as used by the server
userkey = #please fill in your USERKEY
password = #please enter your PASSWORD
originator = #please fill in the ORIGINATOR
recipient = #please insert the RECIPIENT here
text = #Your SMS Text
CONTENT="""<?xml version="1.0" encoding="ISO-8859-1"?>
  <aspsms> <Userkey>"""+str(userkey)+"""</Userkey>
 <Password>"""+str(password)+"""</Password>
 <Originator>"""+ str(originator) +"""</Originator>
      <Recipient>
      <PhoneNumber>"""+ str(recipient) +"""</PhoneNumber>
      </Recipient>
      <MessageData>"""+ str(text) +"""</MessageData>
      <Action>SendTextSMS</Action>
      </aspsms>"""
length=len(CONTENT)
s = socket.socket(socket.AF_INET, socket.SOCK_STREAM)
s.connect((HOST, PORT))
s.send("POST /xmlsvr.asp HTTP/1.0\r\n")
s.send("Content-Type: text/xml\r\n")
s.send("Content-Length: "+str(length)+"\r\n\r\n")
s.send(CONTENT)
datarecv=s.recv(1024)
print "Reply Received: "+ str(datarecv)
```
s.close()

## <span id="page-10-0"></span>**3.1.3 ASP example (VBScript)**

 $\langle \, \hat{\ast} \rangle$ 

```
Option Explicit
                       '-----------------------------------------------------------------------
' Define Variables
                           '-----------------------------------------------------------------------
Dim xmlExample, XMLhttp, xmlDoc2, Response_Doc
'-----------------------------------------------------------------------
' HTML<br>'------
 '-----------------------------------------------------------------------
\approx<html><head>
<title>XML Post</title>
</head>
<body>
<pre>
\langle \frac{6}{6} \rangle'-----------------------------------------------------------------------
' Open XML document
'-----------------------------------------------------------------------
Set xmlExample = CreateObject("MSXML2.DOMDocument")
xmlExample.SetProperty "ServerHTTPRequest", False
xmlExample.Async = False
xmlExample.Load "E:\aspsms\xml\request1.xml"
 '-----------------------------------------------------------------------
' Check XML document
'-----------------------------------------------------------------------
If Not xmlExample.ParseError = 0 Then
Response.Write "<b>Error Code:</b> " & xmlExample.ParseError & "<br>"
           Response.Write "<b>Error Description:</b> " & xmlExample.ParseError.reason & "<br>"
Response.Write "<b>Error File Position:</b> " & xmlExample.ParseError.filepos & "<br>"
           Response.Write "<b>Error Line:</b> " & xmlExample.ParseError.line & "<br/><br/>" & Response.Write "<br/>b>Error Line Position:</b> " & xmlExample.ParseError.linepos & "<br/> <br/>Nesponse.Write "<br/>b>Error Source Text:</
Else
            '-----------------------------------------------------------------------
           ' Send XML request
                                    '-----------------------------------------------------------------------
           Set XMLhttp = CreateObject("MSXML2.ServerXMLHTTP")
XMLhttp.Open "POST", "https://xml3.aspsms.com/xmlsvr.asp", False
           XMLhttp.Send xmlExample.xml
            '-----------------------------------------------------------------------
           ' Get server status
                                '-----------------------------------------------------------------------
           Response.Write "<br>"
           Response.Write "<b>xmlSvr Server Status:</b><br>"
           Response.Write "-----------------------------------------<br>"
           Response.Write "<b>Status (Value must be 200): </b>" & XMLhttp.status & "<br>"
           Response.Write "<b>ReadyState (Value must be 4): </b>" & XMLhttp.ReadyState & "<br>"
Response.Write "<b>StatusText (Value must be OK): </b>" & XMLhttp.StatusText & "<br>"
           Response.Write "<b>AllResponseHeaders:</b><br>" & XMLhttp.GetAllResponseHeaders & "<br>"
            '-----------------------------------------------------------------------
           ' Get XML response from xmlSvr
           '-----------------------------------------------------------------------
           Set xmlDoc2 = CreateObject("MSXML2.DOMDocument")
           xmlDoc2.setProperty "ServerHTTPRequest", True
           xmlDoc2.async = False
           xmlDoc2.LoadXML XMLhttp.ResponseXML.xml
           Response.Write "<mark><br>"</mark><br>Response.Write "<br>XML XML Response:</b><br>"
           Response.Write "-----------------------------------------<br>"
           Response_Doc = xmlhttp.responseXML.xml
           Response_Doc = Replace (Response_Doc,"<","&lt;")<br>Response_Doc = Replace (Response_Doc,">","&gt;")
           Response.Write Response_Doc & "<br>"
End If
%>
```
This script is based on Microsoft Windows 2000 Server, Microsoft Internet Information Server 5.0 (IIS), Microsoft XML 3.0/Service Pack 1 (MSXML) and ASPSMS Active X Component Version 3.0. Make sure that you modify the path for your XML document.

For Microsoft Windows users we have developed a VBScript Class that makes it very easy to use the XML Interface. Further information is available at [https://www.aspsms.com/vbscript\\_class/](http://www.aspsms.com/vbscript_class/)

#### <span id="page-11-0"></span>**3.1.4 Java**

```
import java.net.*;
import java.io.*;
public class ASPSMS {
String xmlURL = "https://xml4.aspsms.com/xmlsvr.asp";
// insert required userkey,password and originator
String userkey = "";
String password = "";
String originator = ";
ASPSMS() {
}
public String send( int idsms,
                       String number,
                      String message,
                      int flashing,
                      String URLDeliveryNotification,
                      String URLNonDeliveryNotification) {
String content =
  "<?xml version=\"1.0\" encoding=\"ISO-8859-1\"?>\r\n"
+ "<aspsms>\r\n"<br>+ "<Userkey>" + userkey + "</Userkey>\r\n"<br>+ "<Password>" + password + "</Password>\r\n"<br>+ "<Password>" + originator + "</Originator>\r\n"
+ "<Recipient>\r\n"
+ "<PhoneNumber>"
+ number
+ "</PhoneNumber>\r\n"
+ "<TransRefNumber>"
+ idsms
+ "</TransRefNumber>\r\n"
+ "</Recipient>\r\n"
+ "<MessageData>"
+ message
+ "</MessageData>\r\n"
+ "<FlashingSMS>"
+ flashing
+ "</FlashingSMS>\r\n"
+ "<URLDeliveryNotification>"
+ URLDeliveryNotification
+ "id=</URLDeliveryNotification>\r\n"
 + "<URLNonDeliveryNotification>"
+ URLNonDeliveryNotification
+ "id=</URLNonDeliveryNotification>\r\n"
+ "<Action>SendTextSMS</Action>\r\n"
+ "</aspsms>\r\n";
InetAddress inetAddr = null;
String xmlResult = "";
try {
  URL aspsmsURL = new URL(xmlURL);
  URLConnection aspsmsCon = aspsmsURL.openConnection();
   aspsmsCon.setRequestProperty("Content-Type","text/xml");
  aspsmsCon.setDoOutput(true);
   aspsmsCon.setDoInput(true);
   PrintWriter out = new PrintWriter(aspsmsCon.getOutputStream());
  char[] buffer = new char[1024*10];
   buffer = content.toCharArray();
   out.write(buffer,0,content.length());
   out.close();
   BufferedReader in = new BufferedReader(
                                               new InputStreamReader(
                                               aspsmsCon.getInputStream()));
```

```
 String inputLine = null;
   while ((inputLine = in.readLine()) != null)
  \left\{ \right. xmlResult = xmlResult + inputLine;
    System.out.println(inputLine); }
   in.close();
} catch (Exception ex) {
  System.out.println(ex.getMessage());
\overline{1}return xmlResult;
}
public static void main(String[] args) {
             ASPSMS testSMS = new ASPSMS();
             String xmlResult =
testSMS.send(refnumber,handynumber,message,flashing,urldelivery_yes,urldelivery_no);
}
}
```
## <span id="page-12-0"></span>**4. Encoding**

The XML declaration is a processing instruction (PI) that identifies the document as being XML. All XML documents have to begin with the following XML declaration:

<?xml version="1.0" encoding="ISO-8859-1"?>

If a request does not contain exactly this declaration, it may be refused.

The following encoding rules must be obeyed:

- The one and only encoding declaration that can be used is ISO-8859-1. The xmlSMS server only accepts ISO-8859-1. Others will be refused.
- The value of special characters (38, 60, 62, 128 255) must be ISO-encoded, i.e. 'ä' becomes &#228. Use of HTML-encoding (e.g. ü for ä) is not allowed.

## <span id="page-13-0"></span>**5. Character Set**

Basically we use the ISO-8859-1 char set but you do not have to encode all characters with ISO-8859-1 numbers. The following range within ISO-8859-1 characters (decimal value) have to be encoded by ISO-Numbers:

- 38
- 60
- 62
- 128 till 255

*Examples:*

- & becomes &
- $<$  becomes <
- $>$  becomes >
- Ä becomes Ä
- ü becomes ü

Notice that you only have to replace values. Do **not** use &#60 to open a tag (e.g. &#60aspsms&#62).

## <span id="page-14-0"></span>**6. XML Request**

## <span id="page-14-1"></span>**6.1 Definition**

An XML request must contain the following two parts:

- Processing Instruction (PI)
- Content of Document

## <span id="page-14-2"></span>**6.1.1 Processing Instruction (PI)**

XML structural construct. A mechanism for embedding information in a file intended for proprietary applications rather than the XML parser or browser. The XML parser passes the instructions to the application.

A processing instruction is a string of text included almost anywhere in an XML document's character data between <? and ?> marks. It begins with the name of the application for which the PI is intended, followed by the data for the instruction.

The processing instruction always has to contain the following information:

<?xml version="1.0" encoding="ISO-8859-1"?>

## <span id="page-14-3"></span>**6.1.2 Content of the XML Document**

The XML document has to start by <aspsms> tag and must end by </aspsms> tag. Between the so-called root tags you have to insert element tags and child element tags. Let us start with an

#### example:

```
<?xml version="1.0" encoding="ISO-8859-1"?>
<aspsms>
   <Userkey>I3QHMYKEY6E</Userkey>
   <Password>mypassword</Password>
   <Recipient>
       <PhoneNumber>0041795555555</PhoneNumber>
   </Recipient>
   <MessageData>Test</MessageData>
   <Action>SendTextSMS</Action>
</aspsms>
```
## <span id="page-15-0"></span>**6.1.3 Special Notice**

Notice that you send a CRLF after every line. Important: The web server on which xmlSMS server is running classifies a CRLF as 2 characters. To be precise as CR and LF character. Make sure that you modify the content length. Thanks to Simon Vogl for this reference.

## <span id="page-15-1"></span>**6.2 Overview**

The following table shows you all tags which can be used:

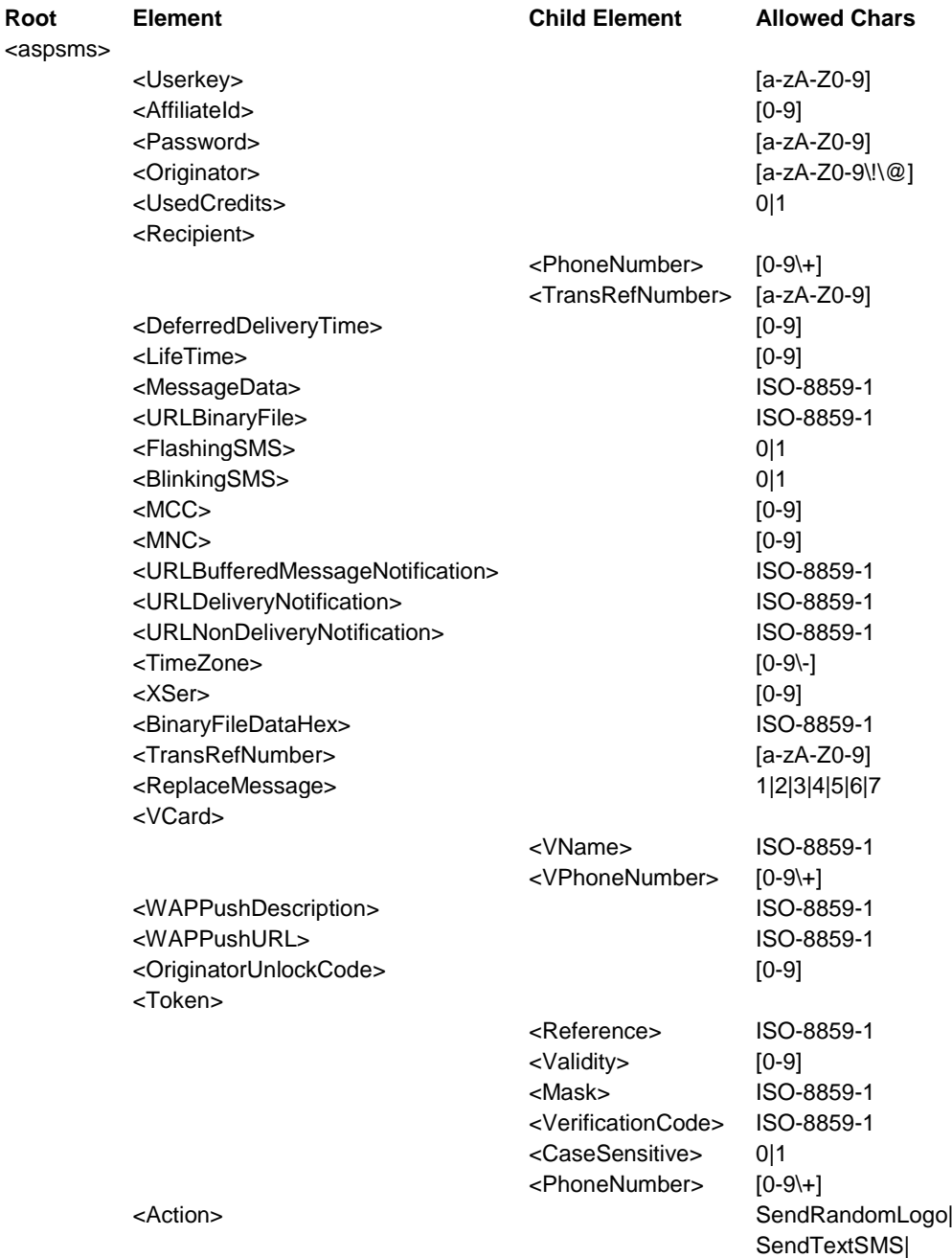

SendPictureMessage| SendLogo| SendGroupLogo| SendRingtone| InquireDeliveryNotifications| ShowCredits| SendVCard| SendBinaryData| SendWAPPushSMS| SendOriginatorUnlockCode| UnlockOriginator| CheckOriginatorAuthorization SendTokenSMS VerifyToken

## <span id="page-16-0"></span>**6.3 Further information on individual tags**

## <span id="page-16-1"></span>**6.3.1 <Userkey>**

The user key is needed every time your make a request. The xmlSMS server always verifies authentification.

#### *Example:*

<Userkey>IWHGETG3I</Userkey>

## <span id="page-16-2"></span>**6.3.2 <AffiliateId>**

If you are registered as an affiliate member you can send the corresponding affiliate id. More information about the affiliate program is available at [https://www.aspsms.com/affiliates/.](http://www.aspsms.com/affiliates/)

*Example:* <AffiliateId>2</AffiliateId>

## <span id="page-16-3"></span>**6.3.3 <Password>**

The password is needed every time your make a request. The xmlSMS server always verifies authentification.

*Example:* <Password>3424iew3</Password>

## <span id="page-17-0"></span>**6.3.4 <Originator>**

## <span id="page-17-1"></span>**6.3.4.1 Notice**

Please be aware, that using this feature is delicate. *Any abuse of this nice feature will be tracked and prosecuted according to serious civil- and / or criminal law regulations.* We will close such accounts immediately without prior notification. Thank you for your understanding.

## <span id="page-17-2"></span>**6.3.4.2 Unlock procedure**

Due to potential abuse of the originator feature there are some restrictions. These restrictions only refer to numeric and not to alphanumeric originators. To enable a numeric originator the following steps have to be taken:

1. Request an unlock code for a specific numeric originator by using action SendOriginatorUnlockCode (see [6.3.28.12\)](#page-28-2). An unlock code will be sent to the mobile phone.

## *Example:*

```
<?xml version="1.0" encoding="ISO-8859-1"?>
<aspsms>
   <Userkey>LLLLLLLLLLLL</Userkey>
   <Password>password</Password>
   <Originator>0041790000000</Originator>
   <Action>SendOriginatorUnlockCode</Action>
</aspsms>
```
2. Unlock the numeric originator by using action UnlockOriginator (see [6.3.28.13\)](#page-28-3).

#### *Example:*

```
<?xml version="1.0" encoding="ISO-8859-1"?>
<aspsms>
   <Userkey>LLLLLLLLLLLL</Userkey>
   <Password>password</Password>
   <Originator>0041790000000</Originator>
   <OriginatorUnlockCode>65164424</OriginatorUnlockCode>
   <Action>UnlockOriginator</Action>
</aspsms>
```
3. Check if the numeric originator has been unlocked by using action

## CheckOriginatorAuthorization (see [6.3.28.14](#page-28-4)

#### *Example:*

```
<?xml version="1.0" encoding="ISO-8859-1"?>
<aspsms>
   <Userkey>LLLLLLLLLLLL</Userkey>
    <Password>password</Password>
```

```
 <Originator>0041790000000</Originator>
    <Action>CheckOriginatorAuthorization</Action>
</aspsms>
```
## <span id="page-18-0"></span>**6.3.4.3 Description**

Specifies an alphanumeric or numeric originator. It can be a mobile phone number or a short text with a maximum of 11 characters*.*

#### *Example:*

```
<Originator>aspsms.com</Originator>
```
## <span id="page-18-1"></span>**6.3.5 <UsedCredits>**

This feature provides you information about used credits during a transaction. If you set the value equal 0 the credits used will not be returned. By setting the value equal 1 the tag <CreditsUsed> (see [7.2.3\)](#page-30-3) will be returned.

#### *Example:*

```
<UsedCredits>1</UsedCredits>
```
## <span id="page-18-2"></span>**6.3.6 <Recipient>**

Set a recipient and a transaction reference number (optional). With this feature, it is possible to send messages to a maximum of 1000 recipients at the same time. The transaction reference number is used to inquire delivery notifications. If used, the transaction reference number should be unique to ensure predictable results.

#### *Examples:*

```
<! -Example 1: 1 recipient without transaction number
-------------------------------------------------
-<Recipient>
    <PhoneNumber>0041795555555</PhoneNumber>
    <TransRefNumber/>
</Recipient>
< 1 - -Example 2: 2 recipients with transaction numbers
                 ------------------------------------------------
-<Recipient>
    <PhoneNumber>0041795555555</PhoneNumber>
    <TransRefNumber>1234</TransRefNumber>
</Recipient>
<Recipient>
    <PhoneNumber>0041796666666</PhoneNumber>
    <TransRefNumber>1235</TransRefNumber>
</Recipient>
```
## <span id="page-19-0"></span>**6.3.7 <DeferredDeliveryTime>**

If set, specifies when a submitted message should be sent. The format is **ddmmyyyyhhmmss**. If this feature is used outside the time zone GMT+1, the time zone should also be set.

*Example:*

<TimeZone>-5</TimeZone >

## <span id="page-19-1"></span>**6.3.8 <LifeTime>**

If an SMS can not be delivered instantly, it remains within the GSM network for a given time. During this timeframe, the network tries to deliver the SMS periodically. The LifeTime property represents this validity period of an SMS in Minutes. Please note that the LifeTime can not be shorter than 3 minutes and can not exceed 1440 minutes (24h). If not specified, the LifeTime is 24h by default.

*Example:*

<LifeTime>15</LifeTime>

## <span id="page-20-0"></span>**6.3.9 <MessageData>**

The message can be text or binary hex-coded.

#### *Examples:*

```
<! -Example 1: Text message
      -----------------------
-->
<MessageData>This is a Textmessage</MessageData>
```

```
<! --Example 2: binary hex-coded message
      -----------------------------------
--&>
```
<MessageData>22F81001480E01000000000FF000000000042000100C00000000411980619380000000208240825A7C00000 000642302DB03FC000008143C42FC80040000040403818480F8000003041C1884BF0000000082E00879C0000000000F00040 20000000003F003830C000000000200FC60F00000000003FF001F00000000000000000000000000</MessageData>

## <span id="page-20-1"></span>**6.3.9.1 Arabic & other oriental characters**

We support Arabic and other special characters too. You need just to encode a SMS in UCS2/HexEncoded and set the proper XSer value for the character set

This are the HexEncoded values for "Hello":

```
0048 = H0065 = e006C = 1006C = 1006F = 0<!-Example:
--&<XSer>020108</XSer>
<MessageData>00480065006C006C006F </MessageData>
<Action>SendBinaryData</Action>
```
All the values for UCS2 range from 0000 to FFFF, which means that there are 65536 possible

characters which can be used (not only 256 like in ANSI).

On the following URLs you will find information about the code values of special characters:

#### **Arabic**

<http://www.unicode.org/charts/PDF/U0600.pdf>

#### **Syriac**

<http://www.unicode.org/charts/PDF/U0700.pdf>

#### **Thaana**

<http://www.unicode.org/charts/PDF/U0780.pdf>

#### **Arabic Presentation Forms-A**

<http://www.unicode.org/charts/PDF/UFB50.pdf>

#### **Arabic Presentation Forms-B**

<http://www.unicode.org/charts/PDF/UFE70.pdf>

#### **Greek and Coptic**

<http://www.unicode.org/charts/PDF/U0370.pdf>

#### **Hebrew**

<http://www.unicode.org/charts/PDF/U0590.pdf>

#### **Thai**

<http://www.unicode.org/charts/PDF/U0E00.pdf>

You can find a full list for all special characters (Arabic, Greek, Cyrillic, Chinese, Japanese, Thai etc.) at the following address:

#### **All characters**

<http://www.unicode.org/charts>

#### <span id="page-21-0"></span>**6.3.10 <URLBinaryFile>**

Specifies a file, that stores binary-data. For logos and picture messages, the format must be \*.bmp, for ring tones, a \*.ott or \*.txt file has to be specified (\*.ott = OTA Tone, \*.txt = RTTTL format).

Supported formats:

- Operator Logos:
	- Bitmap 72 \* 14 Pixel (\*.bmp, black/white)
- Picture Messages: Bitmap 72 \* 28 Pixel (\*.bmp, black/white)
- Ring tones:

The Ring tone files have to be compliant to Nokring or Nokia PC Composer Notice that the binary file URL has to begin with "http://"

#### *Example:*

<URLBinaryFile>http://www.mysite.com/images/tone1.ott</URLBinaryFile>

## <span id="page-22-0"></span>**6.3.11 <FlashingSMS>**

If set to "1", a text-message will be displayed directly on the display of the recipient.

*Example:*

<FlashingSMS>1</FlashingSMS>

## <span id="page-22-1"></span>**6.3.12 <BlinkingSMS>**

If set to "1", the text message or parts of it will blink, when the message is displayed on the mobile phone. If used, the total number of characters used is limited to 69. Note: At the moment, this feature only works on the following Nokia phones: 3210, 3310, 5110, 6110, 6150, 8210, 8810, 8850. With the command <BLINK>, used in the message text, it is possible to control the appearance of the blinking text.

#### *Examples:*

```
< 1 - -Example 1: complete message is blinking
         ---------------------------------------
--<BlinkingSMS>1</BlinkingSMS>
<MessageData>Every character in this message blinks</MessageDate>
\lt!! --
Example 2: Message "I love you!", but only the word "love" is blinking
            ----------------------------------------------------------------------
--<BlinkingSMS>1</BlinkingSMS>
<MessageData>I &#60;BLINK&#62; love &#60;/BLINK&#62; you!</MessageData>
2 + -Notice that <BLINK> and </BLINK> have to be ISO-8859-1-encoded.
\langle \text{BLINK} \rangle becomes \&\#60; BLINK\&\#62</BLINK> becomes < /BLINK@#62--&
```
#### <span id="page-22-2"></span>**6.3.13 <ReplaceMessage>**

If set in a range from 1 to 7, this feature allows you to overwrite existing messages on a handset with the same replace messsage value. Notice: The message you want to overwrite has already to be indicated by a replace message.

#### *Example:*

<ReplaceMessage>5</ReplaceMessage>

## <span id="page-22-3"></span>**6.3.14 <MCC>**

MCC means mobile country code. This feature should be specified sending operator logos. The complete list of operator codes is available at<http://www.gsmworld.com/gsminfo/>

# *Example:*

<MCC>228</MCC>

## <span id="page-23-0"></span>**6.3.15 <MNC>**

MNC means mobile network code. This feature should be specified sending operator logos. The complete list of operator codes is available at<http://www.gsmworld.com/gsminfo/>

#### *Example:*

<MNC>1</MNC>

## <span id="page-23-1"></span>**6.3.16 <URLBufferedMessageNotification>**

URL the xmlSMS server is going to request if a message was not delivered instantly and was buffered. The value of the submitted transaction reference number will be the argument of the URL.

#### *Example:*

```
<URLBufferedMessageNotification>http://www.yoursite.com/buffered.php4?ID=
</URLBufferedMessageNotification>
```
 $<$ !  $-$ 

The transaction reference number was, for example, set 1234. In this case, the xmlSMS server makes the following request: http://www.yoursite.com/buffered.php4?ID=1234 -->

## <span id="page-23-2"></span>**6.3.17 <URLDeliveryNotification>**

URL the xmlSMS server is going to request if a message was delivered instantly. The value of the submitted transaction reference number will be the argument of the URL.

#### *Example:*

```
<URLDeliveryNotification>http://www.yoursite.com/delivered.php4?ID=</URLDeliveryNotificatio>
```

```
< 1 - -The transaction reference number was, for example, set 1234. In this case, the xmlSMS server makes 
the following request: http://www.yoursite.com/delivered.php4?ID=1234
-->
```
## <span id="page-23-3"></span>**6.3.18 <URLNonDeliveryNotification>**

URL the xmlSMS server is going to request if a message was not delivered. The value of the submitted transaction reference number will be the argument of the URL.

#### *Example:*

```
<URLNonDeliveryNotification>http://www.yoursite.com/fail.php4?ID=</URLNonDeliveryNotification>
< 1 - -The transaction reference number was, for example, set 1234. In this case, the xmlSMS server makes
the following request: http://www.yoursite.com/fail.php4?ID=1234
-->
```
## <span id="page-23-4"></span>**6.3.19 <TimeZone>**

Specifies the time zone where the xmlSMS service is used. It is only necessary to set this feature if the feature deferred delivery time is used and the service is used outside the time zone GMT +1.

#### *Example:*

```
< 1 - -Example 1: User is in the time zone GMT+3
-----------------------------------------
-->
<TimeZone>2</TimeZone>
2 + -Example 2: User is in the time zone GMT-4
-----------------------------------------
--
```
<TimeZone>-5</TimeZone>

## <span id="page-24-0"></span>**6.3.20 <XSer>**

Additional information for binary messages.

#### *Example:*

```
<XSer>010706050415821582</XSer>
```
## <span id="page-24-1"></span>**6.3.21 <BinaryFileDataHex>**

Specifies the content of a file which is already in memory in hexadecimal representation.

#### *Example:*

<BinaryFileDataHex>424DE6000000000000003E00000028000000480000000E0000000100010000000000A8000000C40E0 000C40E0000000000000000000000000000FFFFFF00FFFFFC24FF30FC8000000000FFFFF9B6FCFEFEC020000000FFFFF8D0F 9FF0E6431000000FF07F84BFBE3FF6419000000FC03C063F3DFFF761C000000F1F3050FF7DC1F7B0D000000C7F01FFFF7046 F1F8E000000CFC0FFFFE7106F47CE000000FE01FFFF833A6EF7E7000000F83CFFFFBB3AEEF3E7000000E0FCFFFF399B5C0BF 7000000E7F0FFFF00C739E3FB000000FFC1FFFF3F3FE7F3FB000000FE1FFFFF7FC01FFBFF000000</BinaryFileDataHex>

#### <span id="page-24-2"></span>**6.3.22 <TransRefNumber>**

If you want to get the delivery status of a sent sms you have to set the transaction reference number you want information about. You can set more than one within one request. To be precise you can set up to 1000 transaction reference numbers. This feature has to be used in combination with the action InquireDeliveryNotifications (see [6.3.28.7\)](#page-27-6).

#### *Example:*

```
\leq 1 - 1Example 1: one transaction reference number will be set to get the delivery status
----------------------------------------------------------------------------------
--<TransRefNumber>1234</TransRefNumber>
2 + -Example 2: 5 transaction reference numbers will be set to get the delivery status
---------------------------------------------------------------------------------
```
<TransRefNumber>1234</TransRefNumber> <TransRefNumber>1235</TransRefNumber> <TransRefNumber>1236</TransRefNumber> <TransRefNumber>1237</TransRefNumber> <TransRefNumber>1238</TransRefNumber>

## <span id="page-25-0"></span>**6.3.23 <VCard>**

A vcard is a kind of a phone book record for mobile phones. It always contains name and number of the phone book record.

#### *Example:*

```
\lt! --
Example: A phone book record with name "Tarzan" and phone number "0041796666666" will
         be sent to a mobile phone.
 -------------------------------------------------------------------------------------
-->
<VCard>
    <VName>Tarzan</VName>
    <VPhoneNumber>0041796666666</VPhoneNumber>
```
</VCard>

## <span id="page-25-1"></span>**6.3.24 <WAPPushDescription>**

The wap push description describes the content of a wap sms.

#### *Example:*

<WAPPushDescription>Nice Gils at the beach</WAPPushDescription>

#### <span id="page-25-2"></span>**6.3.25 <WAPPushURL>**

Specifies the url of the file to be transferred by wap protocol. This tag has to be set if using the SendWAPPushSMS action.

## *Example:* <WAPPushURL>http://www.yourserver.com/img/beachgirl.gif</WAPPushURL>

## <span id="page-26-0"></span>**6.3.26 <OriginatorUnlockCode>**

Specifies the unlock code sent to a specific handy to unlock a numeric originator. For more information about the unlock procedure see [6.3.4.](#page-17-0)

## *Example:*

```
<OriginatorUnlockCode>65164424</OriginatorUnlockCode>
```
## <span id="page-26-1"></span>**6.3.27 <Token>**

The Token Element is used for the ASPSMS Authentication Feature ASPTOKEN

## **6.3.27.1 ASPTOKEN authentication procedure**

## **6.3.27.2 <Reference>**

The Reference element is used to distinguish between several tokens for the same phone number.

## *Example:*

```
<Token>
       <Reference>Protected Service</Reference>
```
## **6.3.27.3 <Validity>**

Specifies the validity period of a Token in minutes. If not specified, the Validity of a Token is 5 minutes by default.

## **6.3.27.4 <Mask>**

Used to have the ASPSMS generate a verification code by mask. The mask can contain the following special characters:

- $\bullet$  # : a digit
- A : an alphabetic character
- N : an alphanumeric character

All other chars are taken literally. If not specified, the Mask is "NNNN" by default.

## **6.3.27.5 <VerificationCode>**

When Action VerifyToken is called:

• The verification code specifies the user input to be verified.

When Action SendTokenSMS is called:

• Explicitly specifies the verification code to be sent to the user.

## **6.3.27.6 <CaseSensitive>**

Specifies, if the verification code comparison is case sensitive:

- 1 : case sensitive
- 0 : not case sensitive

If not specified, CaseSensitive is 0 by default.

## **6.3.27.7 <PhoneNumber>**

Specifies the phone number to be verified in combination with a token reference.

## **6.3.28 <Action>**

The action element instructs the xmlSMS server what to do. Notice that only one action can be called within one request. Action values are case sensitive.

Further information about individual values:

## <span id="page-27-0"></span>**6.3.28.1 SendRandomLogo**

Sends a random operator logo out of a collection of several hundred logos. This action costs one credit per recipient.

## <span id="page-27-1"></span>**6.3.28.2 SendTextSMS**

Sends a text sms. This action costs one credit per recipient.

## <span id="page-27-2"></span>**6.3.28.3 SendPictureMessage**

Sends a picture message. This action costs three credits per recipient.

## <span id="page-27-3"></span>**6.3.28.4 SendLogo**

Sends an operator logo. This action costs one credit per recipient.

## <span id="page-27-4"></span>**6.3.28.5 SendGroupLogo**

Sends a group logo. This action costs one credit per recipient.

## <span id="page-27-5"></span>**6.3.28.6 SendRingtone**

Sends a ring tone. This action costs one credit per recipient.

#### <span id="page-27-6"></span>**6.3.28.7 InquireDeliveryNotifications**

Inquires the status of sent messages and returns a string, which contains the query result. This action costs 0.25 credits per transaction reference number.

## <span id="page-27-7"></span>**6.3.28.8 ShowCredits**

Number of messages, that can be sent with the current account balance.

## <span id="page-27-8"></span>**6.3.28.9 SendVCard**

Sends a vcard.

#### <span id="page-28-0"></span>**6.3.28.10 SendBinaryData**

Sends binary-data. XSer has to be specified.

#### <span id="page-28-1"></span>**6.3.28.11 SendWAPPushSMS**

Sends a wap push sms. Notice, that the following two tags have to be specified: WAPPushDescription (see [6.3.24\)](#page-25-1) and WAPPushURL (see [6.3.25\)](#page-25-2).

#### <span id="page-28-2"></span>**6.3.28.12 SendOriginatorUnlockCode**

Initiates the sending of the unlock code to a mobile phone. This action has to be used in combination with <Userkey>, <Password> and <Originator>. For more information about the unlock procedure see [6.3.4.2.](#page-17-2)

#### <span id="page-28-3"></span>**6.3.28.13 UnlockOriginator**

Sends the unlock code received by mobile phone back to our servers to verify the numeric originator. This action has to be combined with <Userkey>, <Password>, <Originator> and <OriginatorUnlockCode>. For more information about the unlock procedure see [6.3.4.2.](#page-17-2)

#### <span id="page-28-4"></span>**6.3.28.14 CheckOriginatorAuthorization**

Verifies if a specific numeric originator is enabled on your account. This action has to be combined with <Userkey>, <Password> and <Originator>. For more information about the unlock procedure see [6.3.4.2.](#page-17-2)

#### <span id="page-28-5"></span>**6.3.28.15 SendTokenSMS**

Sends Text-Message containing the verification code to a specific recipient.

If MessageData is set, the placeholder <VerificationCode> will be substituted with the verification code. If MessageData is not defined, or if MessageData does not contain the placeholder <VerificationCode>, only the verification code is sent.

#### <span id="page-28-6"></span>**6.3.28.16 VerifyToken**

When called for the first time:

• Verifies an entered verification code previously sent to a specific phone number combined with a specific token reference.

When called again within validity period:

• Verifies if a phone number combined with a specific token reference is still valid.

# <span id="page-29-0"></span>**7. XML replies**

## <span id="page-29-1"></span>**7.1 Overview**

Every request you send will be answered by xmlSMS server returning a XML document. The following table shows you all tags which can occur:

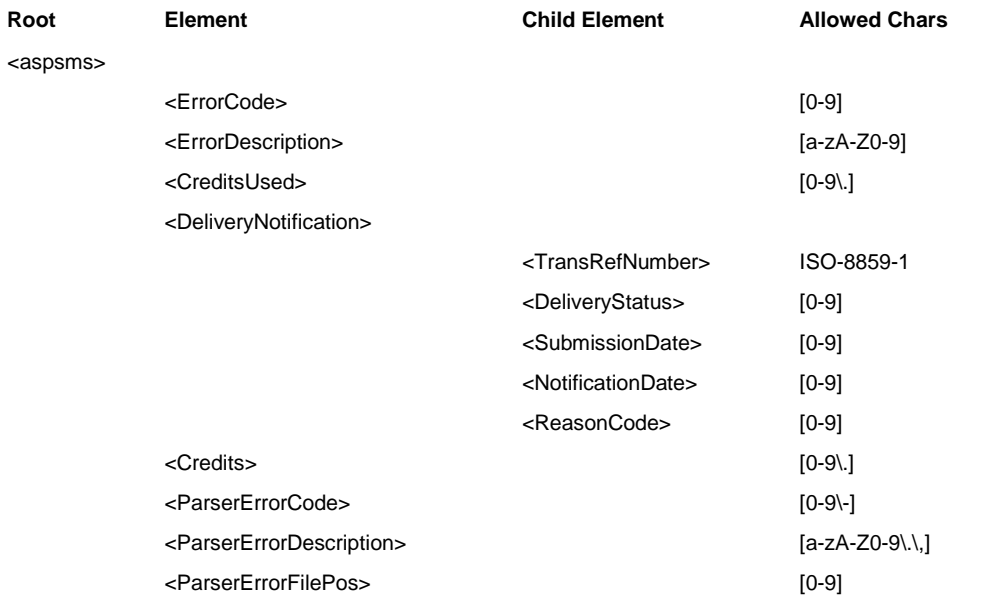

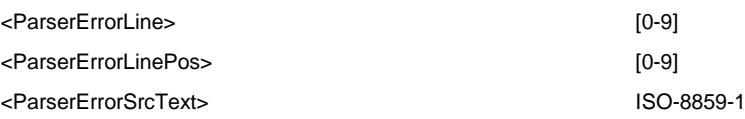

## <span id="page-30-0"></span>**7.2 Further information on individual tags**

## <span id="page-30-1"></span>**7.2.1 <ErrorCode>**

After invoking an action an error code is going to be returned. If the operation was successful, the error code is 1. If there was an error, the value is different from 1.

#### *Example:*

<ErrorCode>1</ErrorCode>

## <span id="page-30-2"></span>**7.2.2 <ErrorDescription>**

The error description gives specific information, why an error has occurred.

## *Example:*

```
<ErrorDescription>Ok</ErrorDescription>
```
## <span id="page-30-3"></span>**7.2.3 <CreditsUsed>**

This tag will be returned if your request contains the tag <UsedCredits/>.

#### *Example:*

```
<CreditsUsed>2</CreditsUsed>
```
## <span id="page-30-4"></span>**7.2.4 <DeliveryNotification>**

Inquires the status of sent messages and returns an XML document, which contains the query result.

#### *Example:*

```
<DeliveryNotification>
    <TransRefNumber>1234</TransRefNumber>
    <DeliveryStatus>0</DeliveryStatus>
    <SubmissionDate>13062001182055</SubmissionDate>
    <NotificationDate>13062001182058</NotificationDate>
    <ReasonCode>0</ReasonCode>
</DeliveryNotification>
```
## <span id="page-30-5"></span>**7.2.4.1 <TransRefNumber>**

The represented value is the transaction reference number you requested.

## <span id="page-31-0"></span>**7.2.4.2 <DeliveryStatus>**

The delivery status represents the current status of the sent sms. If the delivery status is equals to 0 the sms was successfully delivered to the mobile phone. There are other possibilities for delivery status. See appendix for further information.

## <span id="page-31-1"></span>**7.2.4.3 <SubmissionDate>**

The value of the submission date is in the format ddmmyyyyhhmmss.

## <span id="page-31-2"></span>**7.2.4.4 <Notification>**

The value of the notification date is in the format ddmmyyyyhhmmss.

## <span id="page-31-3"></span>**7.2.4.5 <ReasonCode>**

The reason code tells you more about a specific sms. See appendix for further information.

## <span id="page-31-4"></span>**7.2.5 <Credits>**

This feature gives you information about your accounts balance.

## *Example:*

<Credits>526</Credits>

## <span id="page-31-5"></span>**7.2.6 <ParserErrorCode>**

The parser error code does only occur if there is a problem with the parsing process caused for example by a bad structured XML document. In this case a numeric value will be returned.

#### *Example:*

```
<aspsms>
   .<br><ParserErrorCode>-1072896680</ParserErrorCode>
</aspsms>
```
## <span id="page-31-6"></span>**7.2.7 <ParserErrorDescription>**

The parser error description does only occur if there is a problem with the parsing process caused for example by a bad structured XML document. In this case an alphanumeric value will be returned. This tells you the reason why the process failed.

#### *Example:*

```
<aspsms>
    <ParserErrorDescription>XML document must have a top level element.</ParserErrorDescription>
</aspsms>
```
## <span id="page-31-7"></span>**7.2.8 <ParserErrorFilePos>**

Contains the absolute file position where the error occurred.

#### *Example:*

```
<aspsms>
    <ParserErrorFilePos>261</ParserErrorFilePos>
</aspsms>
```
## <span id="page-32-0"></span>**7.2.9 <ParserErrorLine>**

Specifies the line number that contains the error.

## *Example:*

```
<aspsms>
   -<br><ParserErrorLine>9<ParserErrorLine>
</aspsms>
```
## <span id="page-32-1"></span>**7.2.10 <ParserErrorLinePos>**

Contains the character position within the line where the error occurred.

#### *Example:*

```
<aspsms>
    <ParserErrorLinePos>18</ParserErrorLinePos>
</aspsms>
```
## <span id="page-32-2"></span>**7.2.11 <ParserErrorSrcText>**

Returns the text of the line containing the error.

#### *Example:*

```
<aspsms>
   <ParserErrorScrText>&</ParserErrorScrText>
</aspsms>
```
## <span id="page-32-3"></span>**8. Network Information**

## <span id="page-32-4"></span>**List of supported networks**

https://xml3.aspsms.com/opinfo/networks.xml https://xml4.aspsms.com/opinfo/networks.xml

## <span id="page-32-5"></span>**List of Networks with termination fees**

https://xml3.aspsms.com/opinfo/fees.xml https://xml4.aspsms.com/opinfo/fees.xml

## <span id="page-32-6"></span>**III. Examples**

## <span id="page-32-7"></span>**a) Simple text sms**

In this first example a simple text sms without any special features will be sent.

```
2 + 1 = -XML Request
-----------
-->
<?xml version="1.0" encoding="ISO-8859-1"?>
```

```
<aspsms>
    <Userkey>I3QHMYKEY6E</Userkey>
    <Password>mypassword</Password>
   <Recipient>
       <PhoneNumber>0041795555555</PhoneNumber>
    </Recipient>
    <MessageData>Hello Jane, i got the tickets. See you. Tarzan</MessageData>
   <Action>SendTextSMS</Action>
</aspsms>
```
## <span id="page-33-0"></span>**b) Text sms with special features**

In this example it is getting much more complicated. An originator is set. The user who receives this sms sees "aspsms.com" as originator. A transaction reference number is set to enable to verify the delivery status of the sent sms at a later time. This sms will not be sent immediately because a deferred delivery time is set. In this example the sms will be sent on June,  $15<sup>th</sup>$  2001 at 8 pm. In the existing example the sms will be sent as flashing sms with a blinking component. Only the word "love" is set to be blinking. The delivery status is going to be posted to the pre defined URL. The last feature of this request is the time zone setting. If the time zone is not set the xmlSMS server assumes GMT+1. This feature is useful for users they are not in the GMT+1 time zone.

```
< 1 - -XML Request
-----------
-->
<?xml version="1.0" encoding="ISO-8859-1"?>
<aspsms>
    <Userkey>I3QHMYKEY6E</Userkey>
    <Password>mypassword</Password>
    <Originator>aspsms.com</Originator>
    <Recipient>
       <PhoneNumber>0041795555555</PhoneNumber>
       <TransRefNumber>1234</TransRefNumber>
    </Recipient>
    <DeferredDeliveryTime>15062001200000</DeferredDeliveryTime>
   <MessageData>I &#60;BLINK&#62; love &#60;/BLINK&#62; you!"</MessageData>
    <FlashingSMS>1</FlashingSMS>
    <BlinkingSMS>1</BlinkingSMS>
    <URLBufferedMessageNotification>http://www.mysite.com/sms/buffered.asp?id=
</URLBufferedMessageNotification>
    <URLDeliveryNotification>http://www.mysite.com/sms/delivered.asp?id=
</URLDeliveryNotification>
    <URLNonDeliveryNotification>http://www.mysite.com/sms/nondelivered.asp?id=
</URLNonDeliveryNotification>
    <TimeZone>-5</TimeZone>
    <Action>SendTextSMS</Action>
</aspsms>
```
## <span id="page-33-1"></span>**c) Customized operator logo**

This example shows you how to send an customized operator logo to a mobile phone. You have to tell the xmlSMS server where to get the picture data from by setting an URL.

```
< 1 - -XML Request
-----------
-<?xml version="1.0" encoding="ISO-8859-1"?>
<aspsms> <Userkey>I3QHMYKEY6E</Userkey>
    <Password>mypassword</Password>
    <Originator>aspsms.com</Originator>
    <Recipient>
       <PhoneNumber>0041795555555</PhoneNumber>
       <TransRefNumber>1234</TransRefNumber>
    </Recipient>
    <MCC>228</MCC>
```

```
<MNC>1</MNC> <URLBinaryFile>http://www.mysite.com/sms/handylogos/logo1.bmp</URLBinaryFile>
    <Action>SendLogo</Action>
</aspsms>
```
#### There is a second possibility to send operator logos using the BinaryFileDataHex feature:

```
< 1 -XML Request
-----------
--\sim<?xml version="1.0" encoding="ISO-8859-1"?>
<aspsms>
    <Userkey>I3QHMYKEY6E</Userkey>
    <Password>mypassword</Password>
    <Originator>aspsms.com</Originator>
    <Recipient>
       <PhoneNumber>0041795555555</PhoneNumber>
    </Recipient>
    <MCC>228</MCC>
    <MNC>2</MNC>
<BinaryFileDataHex>424DE6000000000000003E00000028000000480000000E0000000100010000000000A8000000C40E0
000C40E0000000000000000000000000000FFFFFF00FFFFFC24FF30FC8000000000FFFFF9B6FCFEFEC020000000FFFFF8D0F
9FF0E6431000000FF07F84BFBE3FF6419000000FC03C063F3DFFF761C000000F1F3050FF7DC1F7B0D000000C7F01FFFF7046
F1F8E000000CFC0FFFFE7106F47CE000000FE01FFFF833A6EF7E7000000F83CFFFFBB3AEEF3E7000000E0FCFFFF399B5C0BF
7000000E7F0FFFF00C739E3FB000000FFC1FFFF3F3FE7F3FB000000FE1FFFFF7FC01FFBFF000000</BinaryFileDataHex>
    <Action>SendLogo</Action>
```
<span id="page-34-0"></span></aspsms>

## **d) Random operator logo**

We control a large number of operator logos. By using SendRandomLogo a random logo will be

sent to the mobile phone.

```
<! --XML Request
------<?xml version="1.0" encoding="ISO-8859-1"?>
<aspsms>
    <Userkey>I3QHMYKEY6E</Userkey>
    <Password>mypassword</Password>
    <Originator>aspsms.com</Originator>
    <Recipient>
       <PhoneNumber>0041795555555</PhoneNumber>
    </Recipient>
    <MCC>228</MCC>
   <MNC>1</MNC> <Action>SendRandomLogo</Action>
</aspsms>
```
## <span id="page-34-1"></span>**e) Group Logo**

 $$ 

This example shows you how to send a group logo. The method how to get the picture data is equal to the method under III c).

```
XML Request
-----------
--<?xml version="1.0" encoding="ISO-8859-1"?>
<aspsms>
    <Userkey>I3QHMYKEY6E</Userkey>
    <Password>mypassword</Password>
    <Originator>aspsms.com</Originator>
    <Recipient>
       <PhoneNumber>0041795555555</PhoneNumber>
    </Recipient>
    <URLBinaryFile>http://www.mysite.com/sms/handylogos/logo1.bmp</URLBinaryFile>
```
## <span id="page-35-0"></span>**f) Ring tone**

A very interesting feature is the following one. It allows you to send ring tones to a mobile phone. The xmlSMS server will get the \*.ott or \*.txt file directly from the pre defined URL.

```
< 1 - -XML Request
-----<?xml version="1.0" encoding="ISO-8859-1"?>
<aspsms>
    <Userkey>I3QHMYKEY6E</Userkey>
    <Password>mypassword</Password>
    <Originator>aspsms.com</Originator>
    <Recipient>
       <PhoneNumber>0041795555555</PhoneNumber>
    </Recipient>
    <URLBinaryFile>http://www.mysite.com/sms/handylogos/tone1.ott</URLBinaryFile>
    <Action>SendRingtone</Action>
</aspsms>
```
## <span id="page-35-1"></span>**g) Inquire delivery notification**

Under III b) we have set a transaction reference number. After having sent this sms we want to

#### verify the delivery status.

```
< 1 - -XML Request
-----------
--\rangle<?xml version="1.0" encoding="ISO-8859-1"?>
<aspsms>
    <Userkey>I3QHMYKEY6E</Userkey>
    <Password>mypassword</Password>
    <TransRefNumber>1234</TransRefNumber>
    <TransRefNumber>1235</TransRefNumber>
    <Action>InquireDeliveryNotifications</Action>
</aspsms>
```
## <span id="page-35-2"></span>**h) Show Credits**

This example allows you to verify your current balance.

```
2 + -XML Request
-----------
--&<?xml version="1.0" encoding="ISO-8859-1"?>
<aspsms> <Userkey>I3QHMYKEY6E</Userkey>
    <Password>mypassword</Password>
    <Action>ShowCredits</Action>
</aspsms>
```
# <span id="page-35-3"></span>**i) VCard**

A vcard is a kind of a phone book record for mobile phones. The following example shows you how

to send a vcard to mobile phone.

```
\lt! --
XML Request
-----------
--&><?xml version="1.0" encoding="ISO-8859-1"?>
<aspsms>
    <Userkey>I3QHMYKEY6E</Userkey>
```
 <Password>mypassword</Password> <Originator>aspsms.com</Originator> <Recipient> <PhoneNumber>0041795555555</PhoneNumber> </Recipient> <VCard> <VName>Tarzan</VName> <VPhoneNumber>0041796666666</VPhoneNumber> </VCard> <Action>SendVCard</Action> </aspsms>

# <span id="page-36-0"></span>**IV. Appendix**

# <span id="page-36-1"></span>**a) Values of delivery status**

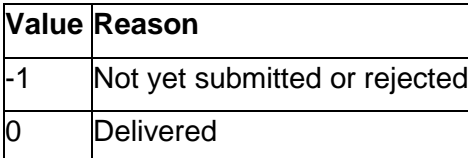

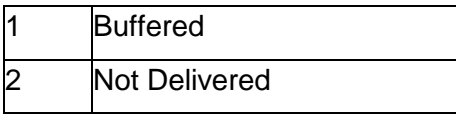

# <span id="page-37-0"></span>**b) Possible values of reason code**

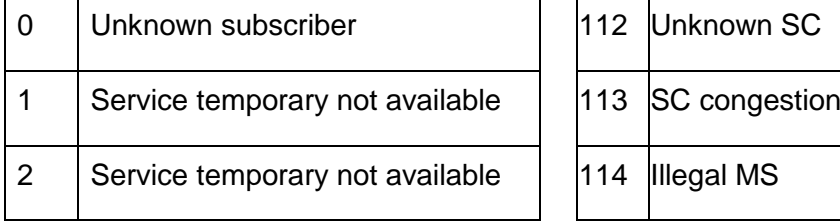

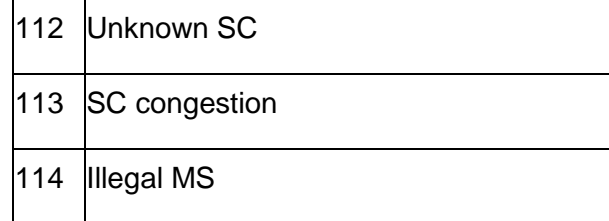

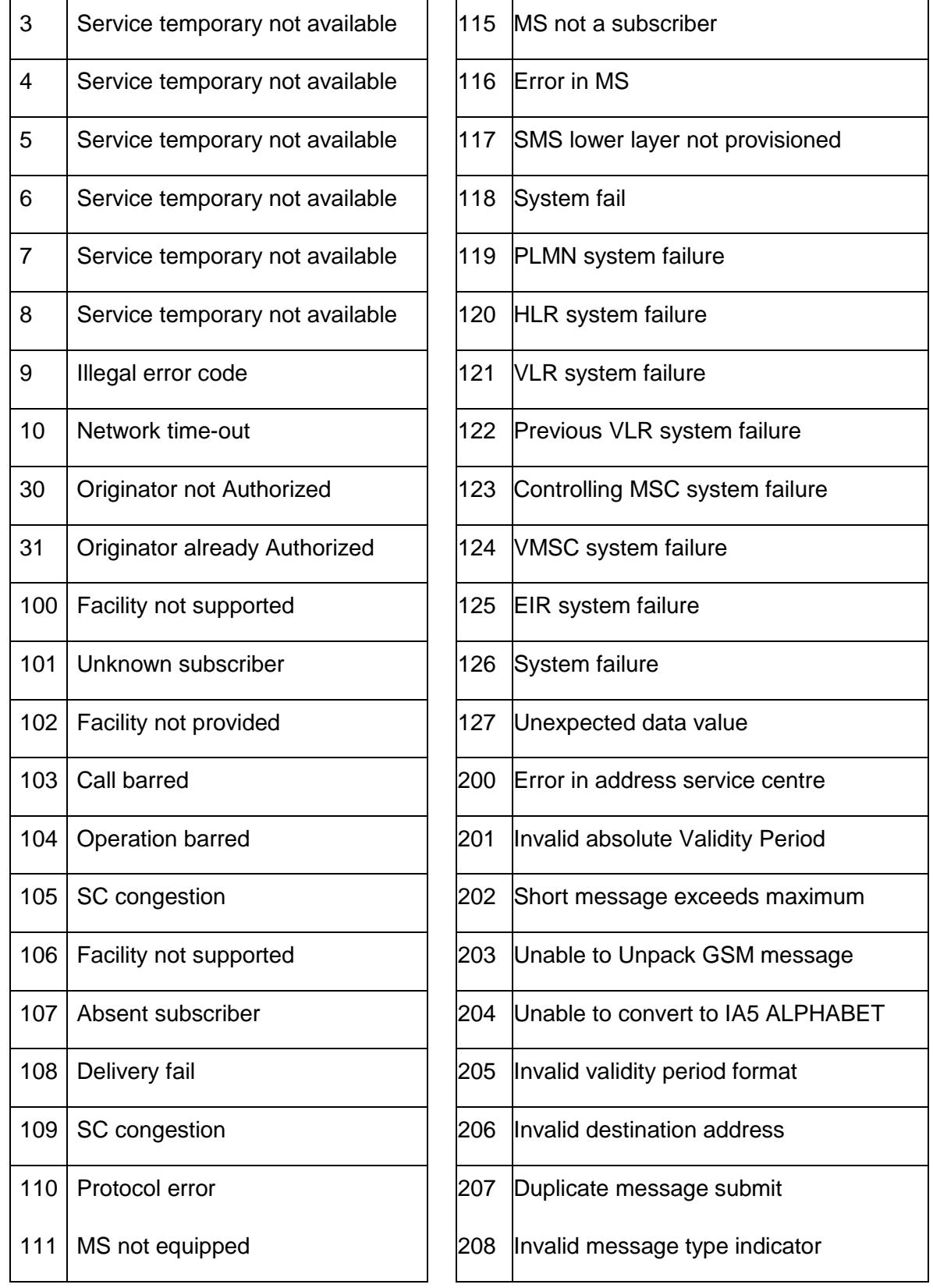

# <span id="page-38-0"></span>**c) Most occurring reason code**

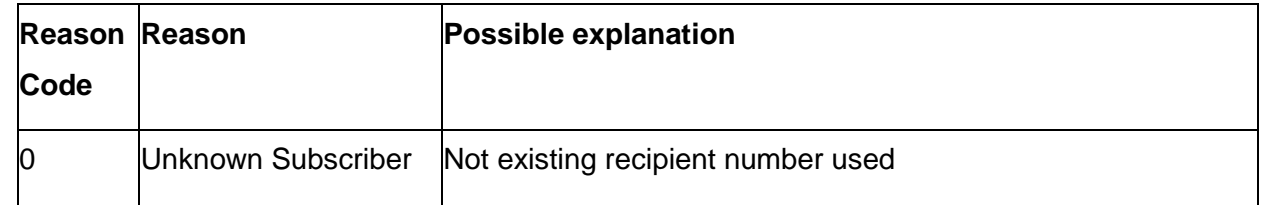

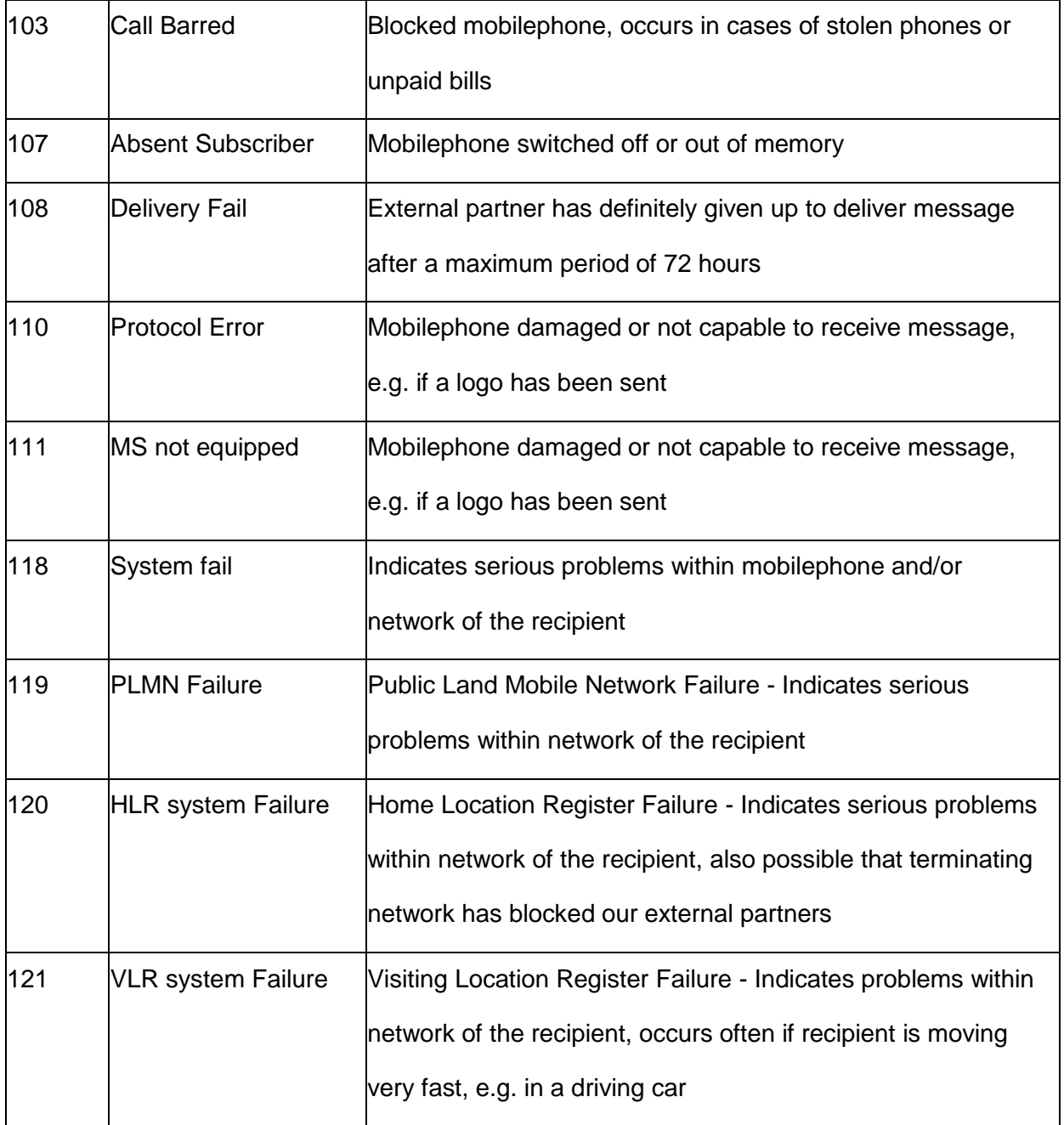